## <span id="page-0-0"></span>**Nuevas funcionalidades del sistema ALAMO Gestión Marzo de 2015 Versión 8**

## <span id="page-1-0"></span>**Generación de archivos de exportación de CITI Compras y Ventas**

Para poder generar los archivos con la información que posteriormente se importara en el sitio web de AFIP. Se deberá realizar ajustes en el sistema ALAMO Gestión que permita generar dichos archivos.

A continuación trataremos de explicar que ajustes se deben efectuar, para después poder ejecutar el proceso de exportación, el cual creara los archivos necesarios para importar en AFIP CITI.

En resumen:

- 1. El sistema "ALAMO Gestión" -> Genera archivos "txt" (Con el formato indicado por AFIP)
- 2. La web de AFIP CITI -> importara los archivos "txt" generados previamente con el sistema.

#### <span id="page-1-1"></span>**Ajustes a realizar para la correcta generación de los archivos txt**

- a) Agregar cuentas contables en el Plan de Cuentas para cada tipo de: IVA, Percepción, Impuestos internos, Otros tributos, y Operaciones exentas.
- b) Ajustar las condiciones de IVA que figuran en la Tabla de IVA del sistema. Para que cada IVA tenga su cuenta contable independiente. O sea IVA 21% debe tener una cuanta contable diferente a IVA 10,50%. Y así con cada % de IVA. También debe asignara a cada condición de IVA en la Tabla de IVA del sistema, el código equivalente para AFIP. (Ver: Tabla de Alícuotas de IVA)
- c) Referenciar las cuentas contables que se utilizaron para informar las Percepciones, Impuestos Internos, Otros Tributos, y Operaciones Exentas.
- d) (Herramienta) Para que los ajustes realizados tengan efecto en la información ya registrada con anterioridad. Se brinda una funcionalidad llamada "Reasignar". Esta funcionalidad que se encuentra en TABLAS – CITI RG 3685 – REASIGNAR. Le permite re-imputar las cuentas contables registradas anteriormente.

#### <span id="page-1-2"></span>**a) – Plan de Cuentas**

Mediante la opción TABLAS – PLAN CUENTAS. Incorporar las cuentas contables que se utilizaran para individualizar las diferentes alícuotas de IVA, las Percepción, los Impuestos internos, Otros tributos, y las Operaciones exentas.

#### **ALAMO<sup>®</sup>** Sistemas

www.alamosistemas.com.ar

#### <span id="page-2-0"></span>**b) - Tabla de Alícuotas de IVA**

Las condiciones de IVA que figuran en el sistema "ALAMO Gestión" (TABLAS -IVA), deben tener asignada una imputación contable diferente para cada % de IVA que reconoce la AFIP como válido. Actualmente son: 27%, 21%, 10.5%, 5%, 2.5%

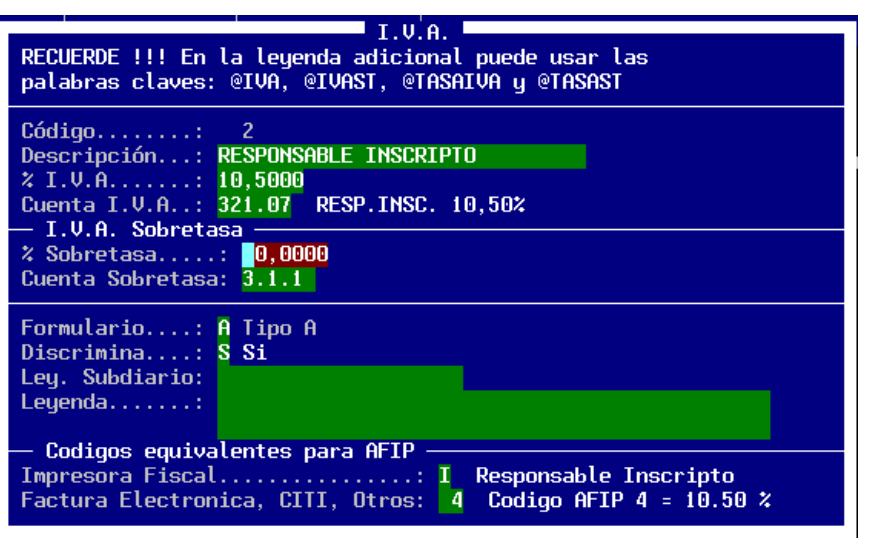

También se debe indicar el código asignado para "Factura Electrónica, CITI, Otros". El código es un valor indicado en tabla de AFIP para condiciones de IVA.

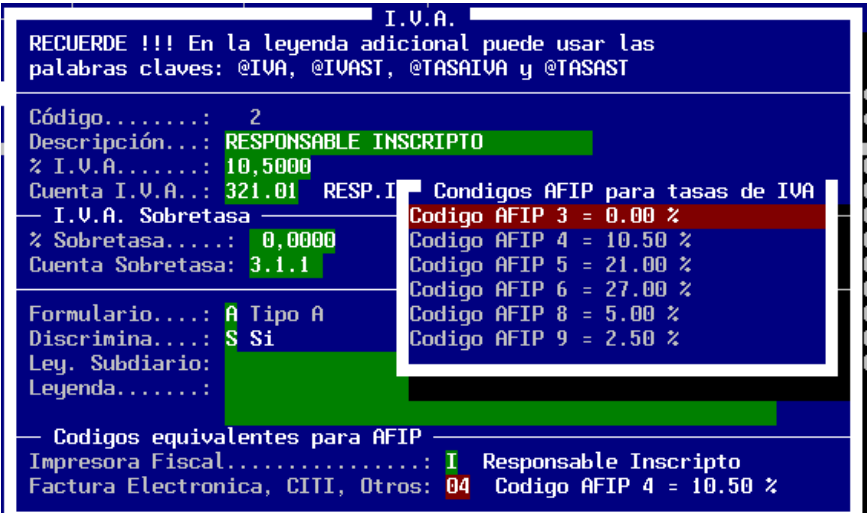

www.alamosistemas.com.ar

#### <span id="page-3-0"></span>**c) – Referenciar las cuentas contables**

Mediante la opción TABLAS – CITI RG 3685 – REFERENCIAS. Indique que cuenta contable (imputación) se le asigno a cada una de las siguientes operaciones registradas:

- $\checkmark$  Percepción de IVA
- $\checkmark$  Percepción de IIBB
- $\checkmark$  Percepción de Municipales
- $\checkmark$  Percepción o Pagos a Cuenta de otros impuestos Nacionales
- $\checkmark$  Impuestos Internos
- $\checkmark$  Otros Tributos
- $\checkmark$  Operaciones Exentas

En el caso que alguna de las operaciones anteriores no haya registrado. No será necesario indicar la referencia correspondiente.

#### <span id="page-3-1"></span>**d) – (Herramienta) Reasignar – Imputaciones de IVA en compras**

Si tiene registradas operaciones de compras anteriores con tasa de IVA diferente pero utilizando la misma cuenta contable, puede usar esta herramienta o funcionalidad. La cual le permite reasignar una cuenta contable a un porcentaje de IVA en particular registrado con anterioridad a los cambios en la Tabla de IVA.

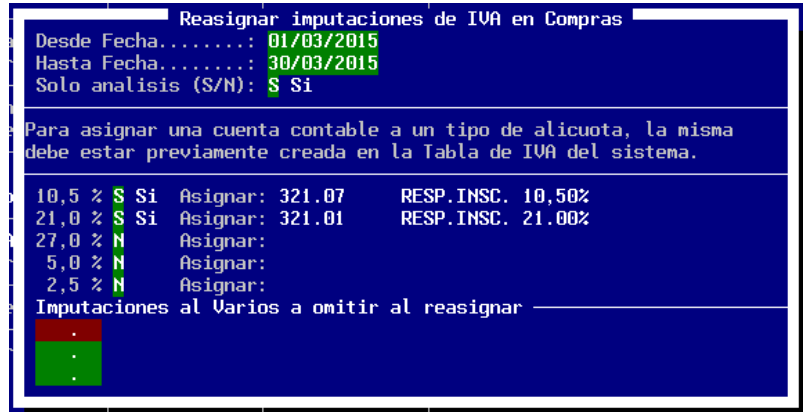

El proceso se puede ejecutar en modo de Análisis, el cual informara la cantidad de registros que puede modificar y los que no puede ajustar automáticamente, permitirá editarlos para que el usuario analice como proceder con los mismos.

## **ALAMO<sup>®</sup>** Sistemas

www.alamosistemas.com.ar

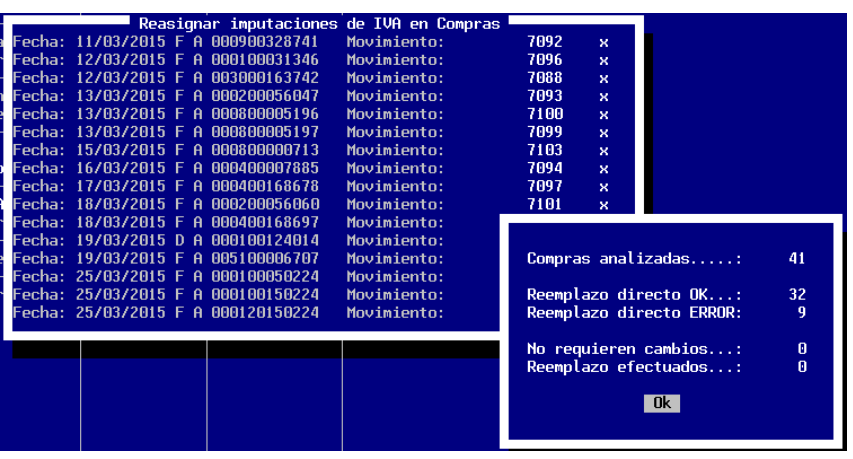

En caso de indicar que "No" al análisis. La herramienta hará efectivo los cambios de reasignación (*en los casos que no surjan diferencias*). Y aquellos que no pueden ser reasignados en forma automática, serán mostrados en pantalla para su análisis por parte del usuario.

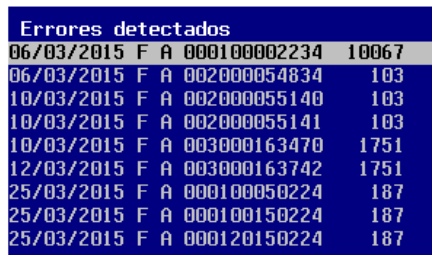

#### Ejemplo de Error

Puede suceder es que se haya registrado "Mercadería Gravada" con la misma cuenta contable que la "Mercadería No Gravada". El sistema al analizar el % de IVA verá que no cuadra con la "*Mercadera Gravada*" ya que incluye con la misma cuenta contable el valor de la "Mercadería No gravada".

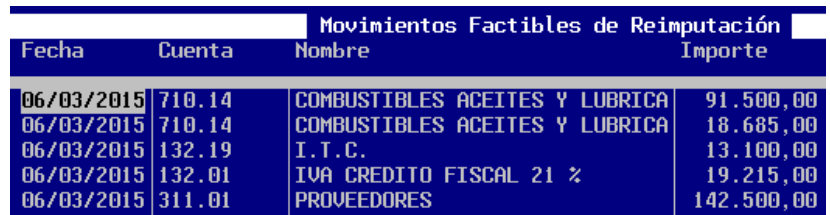

En este ejemplo para corregir el error, debería asignar cuentas contables diferentes a la "Mercadería No Gravada" de la de "Mercadería Gravada".

www.alamosistemas.com.ar

### <span id="page-5-0"></span>**Proceso – de generación de archivos de exportación**

Para poder generar los archivos de exportación, utilice la opción: TABLAS – CITI RG 3685 – PROCESO. Solo deberá indicar el rango desde y hasta fecha que desea procesar

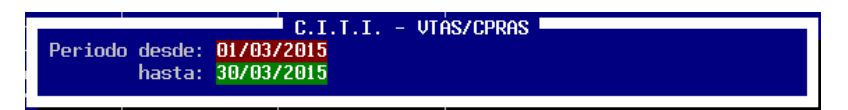

Una vez informado el período a procesar se mostrara una pantalla con los parámetros que se utilizaran en el proceso de generación de la exportación.

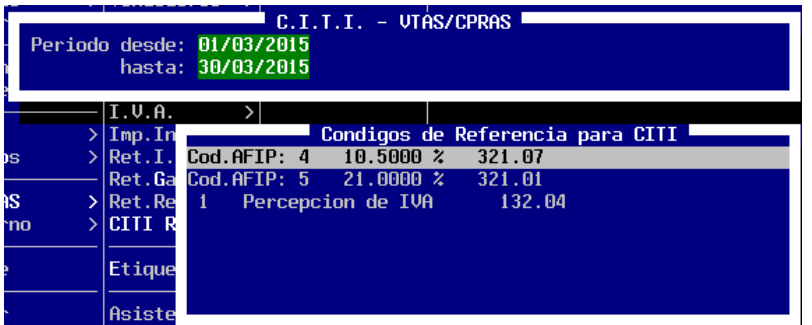

Como por ejemplo las cuentas contables (imputaciones), utilizadas para las alícuotas de IVA y para las Percepciones y otras operaciones si es que se indicaron previamente en: **c) – Referenciar las cuentas contables**

Los archivos de exportación generados se ubicaran en la misma carpeta que contiene al sistema ALAMO Gestión, con los siguientes nombres de archivos:

- $\checkmark$  REGINFO CV CABECERA
- $\checkmark$  REGINFO CV VENTAS CBTE
- $\checkmark$  REGINFO\_CV\_VENTAS\_ALICUOTAS
- $\checkmark$  REGINFO\_CV\_COMPRAS\_ CBTE
- $\checkmark$  REGINFO CV COMPRAS ALICUOTAS
- $\times$  REGINFO CV COMPRAS IMPORTACIONES

Puede darse el caso que algún archivo no se genere porque no hay movimientos para informar para el tipo de archivo que no se genero.

# <span id="page-6-0"></span>**Tabla de Contenidos**

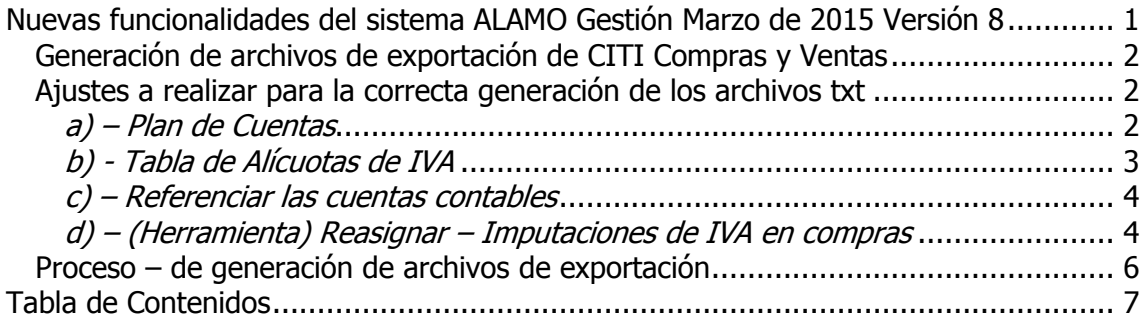